# [ **LATEXpour le professeur de mathématiques** \ **28 mai 2011 Mont-de-Marsan**

# **Table des matières**

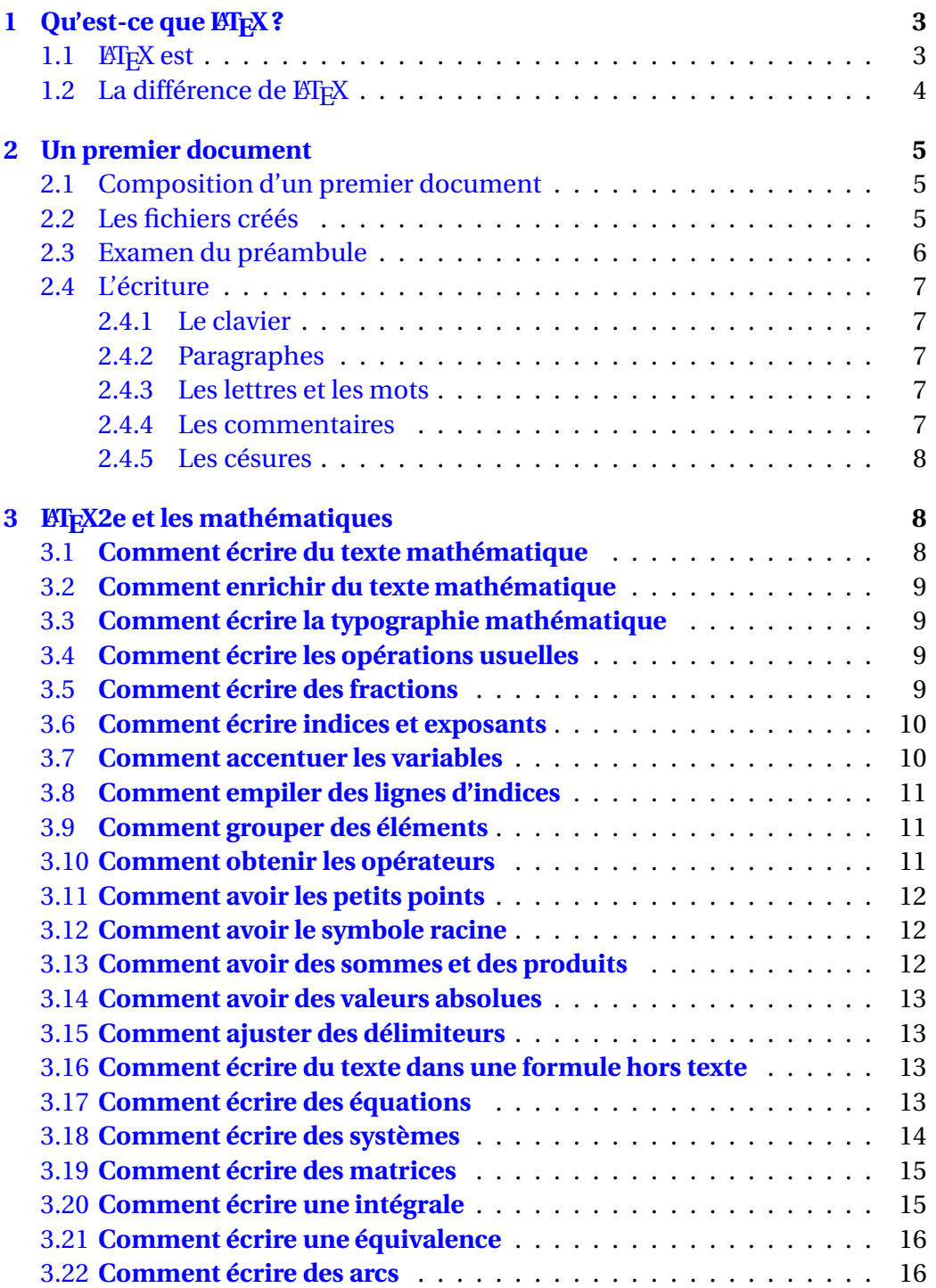

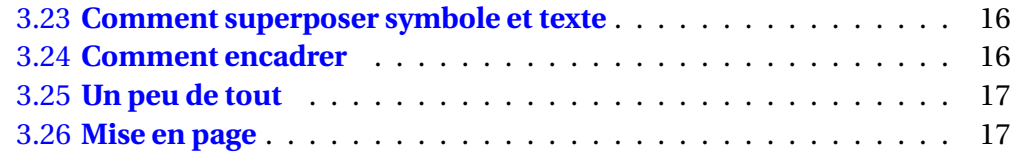

# <span id="page-2-0"></span>**1** Qu'est-ce que **LAFEX**?

#### <span id="page-2-1"></span>**1.1 LIFX** est

un formateur de texte d'une très grande puissance et qui produit des documents d'une excellente qualité. Il est utilisé par beaucoup d'étudiants, de chercheurs et d'éditeurs à travers le monde.

Pour vous donner une idée de ce que ETFX est capable de faire, feuilletez cet article, il a été entièrement réalisé avec lui.

Il est capable de :

$$
\forall f \in C^{\infty}\left(\left[-\frac{T}{2};\frac{T}{2}\right]\right), \forall t \in \left[-\frac{T}{2};\frac{T}{2}\right], f(\tau) = \sum_{k=-\infty}^{+\infty} e^{2i\pi\frac{k}{T}t} \times \underbrace{\frac{1}{T}\int_{-\frac{T}{2}}^{\frac{T}{2}} f(t)e^{-2i\pi\frac{k}{T}t} dt}_{a_k = \tilde{f}\left(v = \frac{k}{T}\right)}
$$

de cela :

Lorem ipsum dolor sit amet, consectetur adipiscing elit. Sed non risus. Suspendisse lectus tortor, dignis- sim sit amet, adipiscing nec, ultricies sed, dolor. Cras elementum ultrices diam. Maecenas ligula massa, varius a, semper congue, euismod non, mi. Proin porttitor, orci nec nonummy molestie, enim est eleifend mi, non fermentum diam nisl sit amet erat. Duis semper. Duis arcu massa, scelerisque vitae, consequat in, pretium a, enim. Pellentesque congue. Ut in risus volutpat libero pharetra tempor. Cras vestibulum bibendum augue. Praesent egestas leo in pede. Praesent blandit odio eu enim. Pellentesque sed dui ut augue blandit sodales. Vestibulum ante ipsum primis in faucibus orci luctus et ultrices posuere cubilia Curae ; Aliquam nibh. Mauris ac mauris sed pede pellentesque fermentum. Maecenas adipiscing ante non diam sodales hendrerit. Ut velit mauris, egestas sed, gravida nec, ornare ut, mi. Aenean ut orci vel massa suscipit pulvinar. Nulla sollicitudin. Fusce varius, ligula non tempus aliquam, nunc turpis ullamcorper nibh, in tempus sapien eros vitae ligula. Pellentesque rhoncus nunc et augue. Integer id felis.  $\heartsuit$ 

ou :

Souvent, pour s'amuser, les hommes d'équipage Prennent des albatros, vastes oiseaux des mers, Qui suivent, indolents compagnons de voyage, Le navire glissant sur les gouffres amers. À peine les ont-ils déposés sur les planches,

Que ces rois de l'azur, maladroits et honteux, Laissent piteusement leurs grandes ailes blanches Comme des avirons traîner à côté d ?eux.

Ce voyageur ailé, comme il est gauche et veule ! Lui, naguère si beau, qu'il est comique et laid ! L'un agace son bec avec un brûle-gueule, L'autre mime, en boitant, l'infirme qui volait !

Le Poète est semblable au prince des nuées Qui hante la tempête et se rit de l'archer ; Exilé sur le sol au milieu des huées, Ses ailes de géant l'empêchent de marcher.

ou encore de :

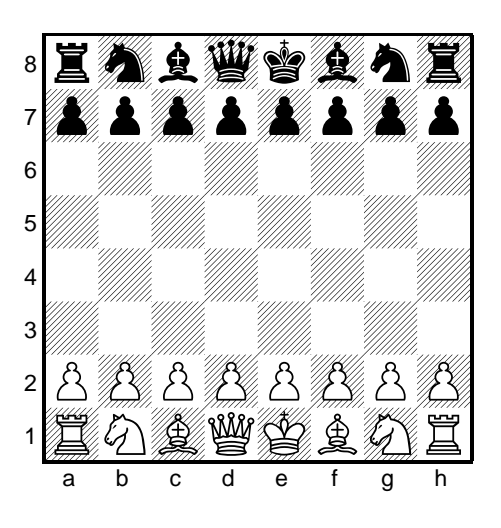

LATEX est une extension d'un formateur de texte appelé TEX(le nom TEXvient du grec *τεκνη*, qui veut dire « art »). T<sub>E</sub>X est extrêmement puissant et dispose d'un langage permettant de lui ajouter de nouvelles fonctions mais il est d'un abord assez ardu.

LATEX, en revanche, est bien plus simple et, comme il est une surcouche de TEX, il dispose du même langage, qui a servi à réaliser de très nombreuses extensions pour ETFX.

# <span id="page-3-0"></span>**1.2** La différence de LATEX

LATEX n'est pas un traitement de texte (à vrai dire ceux-ci sont très rares : on peut citer XPress et InDesign), le grand défaut de ceux-ci étant d'être WYSIWIG ; l'adage est bien connu : « vite fait, mal fait ».

LATEX est un formateur de texte. Un fichier LATEX toujours suffixé .tex est un fichier texte tapé dans un éditeur quelconque contenant le texte du document mélangé à des commandes de formatage.

Pour voir le résultat il faut un moteur qui va lire le texte et le convertir en plusieurs fichiers le fichier final étant le document .pdf lisible par n'importe qui.

Le gros avantage de LATEX est que celui-ci compose le document une fois que celui-ci est terminé en composant le mieux possible un empilement de boîtes contenant soit du texte, soit une figure ou un tableau.

Le rédacteur étant débarassé de la fonction mise en page peut se concentrer sur le contenu et la structure du document.

# <span id="page-4-0"></span>**2 Un premier document**

# <span id="page-4-1"></span>**2.1 Composition d'un premier document**

Avec Texmaker dans le menu fichier créez un nouveau document et copiez ceci :

```
%Début du préambule
\documentclass[a4paper,11pt]{article}
\usepackage[latin1]{inputenc}
% inputenc permet d'écrire directement les caractères
accentués directement dans le texte
\usepackage[T1]{fontenc}
%Gestion du français (syntaxe, accentuation, césure des mots, etc.)
\usepackage[francais]{babel}
%Fin du préambule
%Début du document
\begin{document}
%Début du contenu
Je construis mon premier document avec \LaTeX.
%Fin du contenu
\end{document}
% Fin du document
```
Si vous voulez vous y retrouver créez sur votre clé USB un dossier :

MtdeMarsanLatex par exemple. Sauvegardez votre document dans ce dossier (menu Fichier) par exemple : document1.tex (le suffixe .tex est fortement conseillé). Ce fichier contient le source de votre document

Appuyez sur la touche F1 (compilation) et regardez le résultat.

# <span id="page-4-2"></span>**2.2 Les fichiers créés**

Il y a peu la compilation se faisait en trois temps ; maintenant vous ne voyez que votre fichier .tex et le fichier du même nom suffixé .pdf (celui que vous allez l'imprimer si vous voulez le donner à vos élèves).

Il faut noter cependant que si vous n'avez pas respecté une règle quelconque une fenêtre console va s'ouvrir et vous indiquer par exemple que la compilation s'est arrêtée à la ligne 7.

Cette indication sera aussi contenue dans un fichier créé du même nom que les deux précédents mais suffixé .log

Le problème sera là de décrypter l'information donnée : d'abord elle est américain et ensuite dans certains cas elle n'est pas claire.

Il faut savoir que dans la majorité des cas l'erreur est due à un manque de symétrie :

- vous avez vu que le document doit commencer par \begin{document} ; LATEX ne peut le considérer comme terminé que s'il lit à la fin \end{document} ; dans le cas contraire la compilation n'aboutit pas.
- L'erreur la plus fréquente est de mettre un \$ qui indique que l'on rentre dans un langage mathématique sans indiquer qu'on en sort par un deuxième  $$$  :
- Les accolades marchent par paires (ouvrante et fermante) ; exemple : \$u\_{1\$ pour écrire en mode mathématique le terme *u*<sup>1</sup> conduira à une erreur (abscence de l' accolade fermante).

D'où le conseil :

 $\sqrt{N}$ 

- Quand vous écrivez un \begin écrivez aussitôt le \end.
- Quand vous voulez entrer en mode mathématique tapez deux \$ et replacez le curseur entre les deux dollars.
- Quand vous écrivez une parenthèse ou une accolade ouvrante tapez aussitôt la fermante correspondante.

# <span id="page-5-0"></span>**2.3 Examen du préambule**

Le préambule est composé de tout ce qui précède le *\begin{document}* Il indique globalement le type de document et les paquets (package) utiles pour la composition du document. Par exemple pour faire un dessin on utilise par exemple PSTricks et on mettra dans le préambule :

\usepackage{pstricks}

La première ligne est toujours :

\documentclass[]{}

Elle indique la classe du document. Entre les crochets on écrit les options : dans votre document 11 pt est la taille de la police utilisée et a4paper indique que le document se fera sur une feuille de format européen A4.

Entre parenthèses on mettra le type du document frappé :

• *article* pour un texte de quelques pages : c'est en général ce qui est utilisé par un professeur ;

- *report* pour un document plus long découpé en chapitres ;
- *book* pour un livre ;
- *letter* pour écrire une lettre ;
- *slides* pour faire des transparents.

La syntaxe générale d'une commande LATEX :

- une commande commence par un backslash  $\backslash$ ;
- celui-ci est suivi par le nom de la commande ;
- viennent ensuite les arguments optionnels, entre crochets ;
- puis les arguments obligatoires, entre accolades.

Voici quelques exemples de commandes :

- commande sans argument : \newpage pour passer à une nouvelle page ;
- commande avec argument : \chapter{nom}
- commande avec argument optionnel : \item[nom]
- commande avec argument optionnel et argument obligatoire : \usepackage[latin1]{inputenc}

# <span id="page-6-1"></span><span id="page-6-0"></span>**2.4 L'écriture**

### **2.4.1 Le clavier**

Toutes les commandes commencent par le symbole contre-oblique (ou backslash) obtenu sur un clavier WIN avec AltGr+8.

Le symbole « pipe » soit |, utilisé soit pour écrire une valeur absolue, une norme ou pour indiquer une barre verticale dans un tableau est obtenu avec AltGr+6.

# <span id="page-6-2"></span>**2.4.2 Paragraphes**

Pour passer d'un paragraphe au suivant, l'ajout d'espaces est inopérant ; il suffit de laisser entre les deux paragraphes une ligne blanche. (On peut utiliser \\ mais ceci est déconseillé sauf dans les tableaux ou encore écrire \par).

#### <span id="page-6-3"></span>**2.4.3 Les lettres et les mots**

Les mots sont séparés par des signes de ponctuation ou par une espace. Dix caractères sont réservés par LATEX :

 $\frac{1}{2}$  & % #  $\frac{1}{2}$  { } <sup>~</sup> ^ \

Pour les imprimer quand même il suffit de les faire précéder de la contre-oblique (ou d'écrire \$\backslash\$ pour la dernière)

# <span id="page-6-4"></span>**2.4.4 Les commentaires**

Vous avez déjà remarqué qu'une ligne commençant par % n'est pas prise en compte par  $\mathbb{M}$ <sub>F</sub>X : c'est un commentaire qui permet d'indiquer dans le source le nom de l'auteur, l'utilité d'une commande, d'un package, etc.

#### <span id="page-7-3"></span><span id="page-7-0"></span>**2.4.5 Les césures**

Dans certaines situations,  $\mathbb{E}$ F<sub>E</sub>X indique par un avertissement Overfull \hbox que la ligne à la fin n'est pas coupée le numéro de cette ligne étant signalée. Il suffit alors d'insérer à l'endroit où l'on veut couper le mot la commande \-. Il est conseillé de ne procéder à ces coupures que lorsque le document est terminé.

# <span id="page-7-1"></span>**3 LATEX2e et les mathématiques**

*Remarque préliminaire* : beaucoup des commandes proposées ici nécessitent le package amsmath. Placer donc dans le préambule \usepackage{amsmath}. Le package amssymb de la même  $\mathcal A$  merican  $\mathcal M$ athematical  $\mathcal S$  ociety permet l'accès à de nombreux symboles, mais ce package prend beaucoup de place en mémoire.

# <span id="page-7-2"></span>**3.1 Comment écrire du texte mathématique**

• Dans un texte courant on entre en mode mathématique par la commande \$ la fin de ce mode étant signalée par l'insertion de ce même signe dollar. (mode en ligne)

Soit  $f$  and fonction définie par  $f(x) = x^2$  donnant Soit *f* la fonction définie par  $f(x) = x^2$ .

• Pour mettre en valeur une formule, une définition, on utilise l'environnement mathématique hors-texte défini par \[ ... \] qui place la formule dans une nouvelle ligne centrée. (mode hors-ligne ou *displayed* en anglais)

Ainsi Soit \$f\$ la fonction définie par :  $\[f(x) = \sqrt{x}\]\]$ donne :

Soit *f* la fonction définie par :

$$
f(x) = \sqrt{x}
$$

*Note 1 :* Si en mode texte plusieurs espaces équivalent à une seule espace, en mode mathématique les espaces sont ignorées.

*Note 2 :* Vous pourrez rencontrer la syntaxe \$ . . . . . \$\$ dans des sources : il est préférable d'utiliser  $\[\ \ldots \ \]$ .

*Remarque :* notez la différence entre les deux modes avec le même exemple écrit sous les deux modes :

 $\{\int x \to a\} f(x) \$  donne  $\lim_{x\to a} f(x)$  alors que  $\[\lambda x \to a\}f(x)\]\]$  donne

$$
\lim_{x \to a} f(x)
$$

Notez que vous pouvez obtenir en ligne le résultat du hors-ligne en tapant : \$\displaystyle\lim\_{x \to a}f(x)\$ qui donne lim*x*→*<sup>a</sup> f* (*x*). Évidemment l'espace inter-ligne ne sera pas respecté dans ce cas.

# <span id="page-8-4"></span><span id="page-8-0"></span>**3.2 Comment enrichir du texte mathématique**

Les différentes familles :

- Par défaut :  $f(x) = x^2 + \sqrt{1 + x}$  donne :  $f(x) = x^2 + \sqrt{x}$ ;  $-$  \$\mathrm{f(x) = x<sup>2</sup> + \sqrt{x}}\$ donne : f(x) = x<sup>2</sup> +  $\sqrt{x}$ ;  $-$  \$\mathtt{f(x) = x<sup>2</sup> + \sqrt{x}}\$ donne : f(x) = x<sup>2</sup> +  $\sqrt{x}$ ;  $-$  \$\mathsf{f(x) = x<sup>2</sup> + \sqrt{x}}\$ donne : f(x) = x<sup>2</sup> +  $\sqrt{x}$ . Les enrichissements :

 $-\$  \$\mathit{f(x) = x<sup>2</sup> + \sqrt{x}}\$ donne : *f*(*x*) =  $x^2 + \sqrt{x}$ ;  $-\frac{1}{2} \mathbf{f}(\mathbf{x}) = \mathbf{x}^2 + \sqrt{\mathbf{x}} \cdot \mathbf{f}(\mathbf{x}) = \mathbf{x}^2 + \sqrt{\mathbf{x}} \cdot \mathbf{g}(\mathbf{x}) = \mathbf{x}^2 + \sqrt{\mathbf{x}} \cdot \mathbf{g}(\mathbf{x}) = \mathbf{g}(\mathbf{x}) = \mathbf{g}(\mathbf{x}) = \mathbf{g}(\mathbf{x}) = \mathbf{g}(\mathbf{x}) = \mathbf{g}(\mathbf{x}) = \mathbf{g}(\mathbf{x}) = \mathbf{g}(\mathbf{x}) = \mathbf{g}(\mathbf{x}) = \mathbf{g}(\mathbf{x}) = \mathbf{g}$ 

Le gras de ams :  $\boldsymbol{\phi}$  \soldsymbol{\pi \approx 3,141}\$ donne :  $\boldsymbol{\pi} \approx 3,141$ . Autres polices utilisées :

- La police « blackboard » (amsfonts) : Les ensembles  $\mathbb{N}, Z, D, Q, R, C}\$  donne: Les ensembles
	- $\mathbb{N}, \mathbb{Z}, \mathbb{D}, \mathbb{Q}, \mathbb{R}, \mathbb{C}$ ;
- $-$  La police calligraphique :  $\mathcal{C}_{f}$  { f }  $\mathcal{C}_{f}$  ;
- La police mathscr (mettre dans le préambule \usepackage[mathscr]{eucal} : Soit \$\mathscr{C}\_{f}\$ la courbe donne : Soit C*<sup>f</sup>* la courbe.

# <span id="page-8-1"></span>**3.3 Comment écrire la typographie mathématique**

- La règle générale est simple : les variables s'écrivent en italique et à contrario les constantes (sauf les lettres grecques) en romain. Donc : \text{e}^{\text{i}\pi} = - 1 pour obtenir e<sup>i*π*</sup> = -1.
- À noter qu'il existe la commande \exp {2} pour exp2
- L'infini s'obtient avec \infty ( $\Rightarrow \infty$ ).
- − Les vecteurs d'une base s'écrivent sans point supérieur : 7 et non 7 (la flèche est trop haute).

Ces vecteurs sans point s'obtiennent avec \$\imath,~\jmath\$.

# <span id="page-8-2"></span>**3.4 Comment écrire les opérations usuelles**

Comme prévu *a* +*b*, *a* −*b* (attention au signe −), −*a*, *a*/*b* et *ab* seront obtenus par \$a + b\$, \$a - b\$, \$- a\$, \$a / b\$ et \$ab\$. Pour le produit \$a \times b\$ donne *a* ×*b*.

# <span id="page-8-3"></span>**3.5 Comment écrire des fractions**

- En ligne on utilise la commande  $\frac{1}{d}$  frac $\{n\}$  {d}  $\frac{1}{d}$  pour la fraction  $\frac{n}{d}$ . *Note :* vous pouvez rencontrer la notation \f rac1  $\,$  2 pour  $\frac{1}{2}$  ; ceci n'est pas très recommandé pour la difficulté de distinguer le numérateur du dénominateur quand ceux-ci sont un peu compliqués.
- En mode hors-ligne on utilise la commande \[\dfrac{n}{d}\] pour la fraction *n*
- <span id="page-9-2"></span>– On obtient le même résultat en ligne avec \displaystyle\dfrac{n}{d} qui donne  $\frac{n}{l}$ .
- *d* – On utilise \cfrac{n}{d} pour écrire des fractions continues : le c signifie que les numérateurs des fractions sont centrées.

Ainsi \$\cfrac{1}{1 + \cfrac{1}{1+ \cfrac{1}{2}}}\$ donne 1 1+ 1 1+ 1 2 . La même expression avec \dfrac donne  $-\frac{1}{2}$ 1+ 1 1+ 1 2 .

*Remarque* : De même conception que les fractions les symboles \binom pour écrire les coefficients binomiaux :

 $\binom{a}{b}$  donne  $\binom{a}{b}$  $\binom{a}{b}\$  et  $\{\lambda\{b\}\}\$  donne

$$
\begin{pmatrix} a \\ b \end{pmatrix}
$$

# <span id="page-9-0"></span>**3.6 Comment écrire indices et exposants**

Les indices seront annoncés par et les exposant par  $\hat{ }$ .

Attention : si l'indice ou l'exposant se compose de plus d'un caractère, il faut le placer entre accolades. Donc <code>a\_1</code> mais <code>a^{10}</code> pour  $a_1$  et  $a^{10}$  respectivement. *Note :* certaines distributions ouvrent automatiquement une paire d'accolades après la frappe de \_.

En général le symbole ^ n'apparaît pas immédiatement à la frappe ; il suffit alors de taper sur la barre d'espacement pour le voir.

*Indice et exposant :* On peut taper indifféremment a  ${2}^{\infty}$  {10} ou \$a^{10}  ${2}$  {2}\$ pour obtenir *a* 10  $\frac{10}{2}$ .

Toutes les combinaisons sont possibles :  $2^{2}$ {a\_{1}} donne  $2^{a_1}$  (il faut bien compter les parenthèses ouvrantes et fermantes).

# <span id="page-9-1"></span>**3.7 Comment accentuer les variables**

Voici les accentuations les plus utilisées :

- $\bar{a}$  tapé  $\bar{a}$  $\$ ; pour une expression plus longue  $\overline{\ }$  \overline{1234}\$ permet d'obtenir 1234.
- $\hat{a}$  tapé  $\hat{\alpha}$  tat {a}\$; pour une expression plus longue \widehat {abcd} permet d'obtenir *abcd* .
- $\tilde{a}$  tapé  $\tilde{a}$  tailde{a}\$;
- $\vec{u}$  tapé  $\vec{v}$  vec{u}\$.

# <span id="page-10-3"></span><span id="page-10-0"></span>**3.8 Comment empiler des lignes d'indices**

La commande \substack{ligne 1\\ligne 2} permet de superposer plusieurs lignes d'indices. Ainsi :

```
\displaystyle \frac{\sum_{\substack{x \to 0}}{x > 0}}\ln x = -\infty.
limx→0
x>0
\lim \ln x = -\infty.
On peut aussi placer dans l'indice un tableau ce qui permet de mettre toutes
les lignes d'indice fer à gauche. Exemple :
$\displaystyle\sum_{\begin{array}{l}
 0 \leqslant i \leqslant 10\\
 0 \leqslant j \leqslant 5\\
 \end{array} \end{array}} a {ij}$ donne
                                     0 \leqslant i \leqslant 100 \leqslant j \leqslant 5a_{ij}.
```
Si vous trouvez que les lignes d'indices sont trop grandes utilisez \subarray à la place de \array :  $\sum a_{ij}$  .

$$
\overline{\underset{0\leqslant i\leqslant 10}{0\leqslant i\leqslant 10}}
$$

Même chose avec une limite :

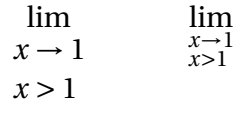

# <span id="page-10-1"></span>**3.9 Comment grouper des éléments**

• La commande \underbrace permet de placer une parenthèse sous une expression. Exemple :

```
$\underbrace{a \times a \times \cdots \times a}_
{n~facteurs}$ permet d'écrire :
```
 $a \times a \times \cdots \times a$ .

 $\overline{n}$  facteurs De même \overbrace permet de placer une parenthèse au-dessus d'une expression. Exemple :

\$\overbrace{a + a + \cdots + a}^{n{} \text{termes}} *n* termes

 ${\text{ar}\text{-}\text{terms}}$  permet d'écrire :  $\overbrace{a+a+\cdots+a}$ .

• La commande \underbracket permet de placer un crochet sous une expression.

 $1 \rightarrow 2 \rightarrow 3$ groupe 1  $4\;\; 5 \rightarrow 6 \rightarrow 7$ groupe 2

# <span id="page-10-2"></span>**3.10 Comment obtenir les opérateurs**

\$\sin,~\cos,~\tan\$ permettent d'obtenir l'écriture correcte (en romain) des opérateurs sinus, cosinus et tangente.

<span id="page-11-3"></span>*Note 1 :* vous remarquez que les espaces n'étant pas respectés après la virgule, vous devez insérez cette espace : ici le caractère insécable ~ ou l'espace sécable {}. C'est-à-dire qu'ici les trois opérateurs ne formeront qu'un seul mot.

*Note 2 :* Attention à laisser une espace entre la commande et son argument : \cos 2x et non pas \cos2x (qui donnerait une erreur à la compilation : cos 2*x* pour obtenir cos 2*x*.

Si vous désirez des espaces sécables, vous pouvez utiliser dans l'ordre croissant :

distance réelle

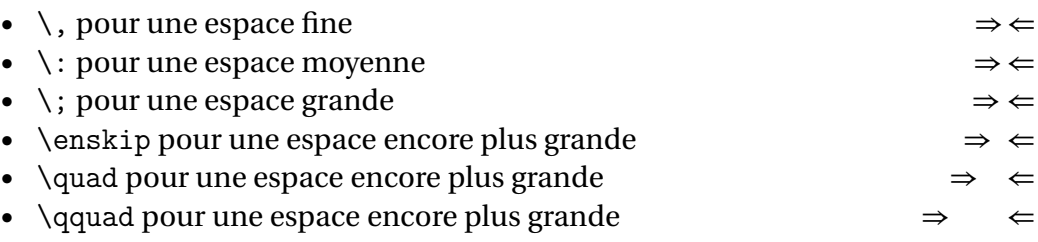

# <span id="page-11-0"></span>**3.11 Comment avoir les petits points**

Deux possibilités :

- \$f(x\_{1}, x\_{2}, \ldots, x\_{n})\$ donne *f* (*x*1,*x*2,...,*xn*)
- $x_{1} + x_{2} + \cdots + x_n$ . Dans ce cas les petits points sont centrés verticalement.

# <span id="page-11-1"></span>**3.12 Comment avoir le symbole racine**

• La commande \sqrt{2} donne  $\sqrt{2}$ .

Si l'argument est important, on peut utiliser \sqrtsign qui grandit horizontalement et verticalement (attention on ne peut pas alors utiliser le couple \left ... \right).

```
Ainsi $\sqrtsign{1 + \sqrtsign{2 + \sqrtsign{3}}}$ donne \sqrt{1\sqrt{2+\sqrt{3}}}.
• Racine n-ième : \sqrt[3]{2} donne \sqrt[3]{2}.
```
# <span id="page-11-2"></span>**3.13 Comment avoir des sommes et des produits**

Le symbole ∑ est donné par \$\sum\$, le produit ∏ par \$\prod\$. Le départ est indiqué par  $\{\}$  et la fin par  $\hat{}$  { }. Ainsi

$$
\sum_{i=1}^{i=n} i^2 \qquad \prod_{i=1}^{i=n} i^2
$$

seront tapés

 $\[\sum_{i=1}^{i=n} i^2 \qquad \prod_{i=1}^{i=n} i^2 \}.$ 

### <span id="page-12-4"></span><span id="page-12-0"></span>**3.14 Comment avoir des valeurs absolues**

On utilise le symbole | obtenu sur certains claviers par AltGr 6 ou Alt+Maj+L  $(Mac)$ . Ainsi \$|x<sup>2</sup> + 1 |\$ donne |x<sup>2</sup> + 1|.

Sinon la commande \vert donne le symbole | et \Vert donne le symbole || (pour les normes).

# <span id="page-12-1"></span>**3.15 Comment ajuster des délimiteurs**

• L'exemple précédent  $(|x^2 + 1|)$  n'est pas satisfaisant, car l'exposant dépasse le symbole valeur absolue. Pour ajuster automatiquement les délimiteurs (...), [...],  $\ldots$ ], on écrit avant l'ouvrant \left et avant le fermant \right. Ainsi  $\left| x^2 + 1 \right|$  and  $|x^2 + 1|$ . Cette utilisation est courante lorsqu'une expression contient des fractions :  $2\left(1+\frac{x}{2}\right)$ 2 ´ s'obtient en écrivant \$2\left(1 + \dfrac{x}{2}\right)\$. Utilisation également pour la norme d'un vecteur :  $\left\{\text{AB}\right\}\right\$  donne  $\|\vec{AB}\|$ • De même l'exemple du paragraphe 11 :  $f(x_{1}, x_{2}, \ldots, x_{n})$  aura un meilleur rendu sous la forme :  $f\left(x_{1}, \{\}\ x_{2}, \{\}\ \ldots, \{\}\ x_{n}\right)\$  donne  $f(x_1, x_2, ..., x_n)$ .

# <span id="page-12-2"></span>**3.16 Comment écrire du texte dans une formule hors texte**

Plusieurs méthodes sont possibles :

– Avec \text{texte}. Exemple :  $\[(x + y)^2 = x^2 + 2xy + y^2 \qquad\]$ \text{quels~ que~soient} \quad x,~y \] donne

 $(x + y)^2 = x^2 + 2xy + y^2$  quels que soient *x*, *y* 

– Avec une boîte \mbox : \[(x + y)^2 = x^2 + 2xy + y^2  $\mbox{\qquad}$  quels que soient}  $\quad x,~y \}$  donne

 $(x + y)^2 = x^2 + 2xy + y^2$  quels que soient *x*, *y* 

# <span id="page-12-3"></span>**3.17 Comment écrire des équations**

**1.** L'environnement equation

Cet environnement \begin{equation}\ldots\end{equation} écrit des équations en les numérotant : Quels que soient  $a \in \R,~b \in \R$ , \begin{equation}

 $\text{e}^a \times \text{e}^b = \text{e}^{a+b}\end{equation}$ donne

Quels que soient *a* ∈ R, *b* ∈ R,

$$
e^a \times e^b = e^{a+b}.\tag{1}
$$

- <span id="page-13-1"></span>**2.** En mettant dans le préambule \documentclass[10pt,leqno]{article} le numéro des équations sera à gauche.
- **3.** L'environnement align

Pour aligner deux (ou plus) formules, on peut utiliser l'environnement \begin{align}\ldots\end{align}.

Ainsi :  $\begin{align} (a + b)^2 & a^2 + 2ab + b^2\{\n\} \end{align}$  $(a - b)^2$ &a<sup>2</sup> - 2ab + b<sup>2</sup>\\  $(a + b)(a - b)$ &a<sup> $2 - b$ </sup>  $end{align}$  donne

$$
(a+b)^2 = a^2 + 2ab + b^2
$$
 (2)

$$
(a-b)^2 = a^2 - 2ab + b^2 \tag{3}
$$

$$
(a+b)(a-b) = a^2 - b^2
$$
 (4)

#### <span id="page-13-0"></span>**3.18 Comment écrire des systèmes**

– Premier exemple : une fonction définie par intervalles : \$\left\{\begin{array}{l c l}  $f(x)$  &= &\dfrac{\sin x}{x} \quad \text{si}~x \neq 0\\  $f(0)$  &= &0\\ \end{array}\right.\$ donne<br>Í  $\mathbf{J}$  $\mathbf{I}$  $f(x) =$ sin*x*  $\frac{3x}{x}$  si  $x \neq 0$  $f(0) = 0$ 

Vous remarquerez que l'environnement \array a été choisi, les membres de gauche sont fer à gauche, les signes = centrés, les membres de droite fer à droite. (vous pouvez bien sûr faire d'autres choix.)

Pour signaler que l'accolade ne se referme pas, on écrit à la fin du tableau \right. (attention au point !).

De même l'environnement \left. ... \right\} permet d'avoir uniquement l'accolade fermante à droite.

 $\overline{a}$ 

```
Vous avez le choix entre \$\left.\begin{array}{l c r}
a&=&0
```
 $a < 4$ 

\end{array} \right\}\\$ donne

Vous avez le choix entre  $\begin{bmatrix} a & = & 0 \\ 1 & 1 & 0 \end{bmatrix}$ 

 $a = 1$ – On peut aussi utiliser l'environnement cases.  $f(x) = \begin{cases} \cases \end{cases}$  $\dfrac{\sin x}{x} & \text{sib-x} \neq 0$ 0 & \text{si}~x =  $0\backslash\$ \end{cases}\$ donne

<span id="page-14-2"></span>
$$
f(x) = \begin{cases} \frac{\sin x}{x} & \text{si } x \neq 0 \\ 0 & \text{si } x = 0 \end{cases}
$$

# <span id="page-14-0"></span>**3.19 Comment écrire des matrices**

Vous avez le choix entre plusieurs encadrements : sans, parenthèses, crochets, accolades, déterminant, doubles barres :

```
Ainsi
\begin{array}{ccc} 0 & 1 & 2 & \1 & 3&4 \1 & 1 & 2 & 3 & 4 \1 & 1 & 1 & 3 & 4 \1 & 1 & 1 & 1 & 1 \n\end{array}\begin{pmatrix}1 & 2 \\ 3&4\\ \end{pmatrix}\qquad
\begin{bmatrix}1 & 2 \\ 3&4\\ \end{bmatrix}\qquad
\begin{Bmatrix}1 & 2 \\ 3&4\\ \end{Bmatrix}\qquad
\begin{vmatrix}1 & 2 \\ 3&4\\ \end{vmatrix}\qquad
begin{Vmatrix}1 & 2 \\ 3&4\\ \end{Vmatrix}$ donne
  \begin{pmatrix} 1 & 2 \\ 3 & 4 \end{pmatrix}(1 \ 2)\begin{pmatrix} 1 & 2 \\ 3 & 4 \end{pmatrix} \qquad \begin{pmatrix} 1 & 2 \\ 3 & 4 \end{pmatrix}\begin{bmatrix} 1 & 2 \\ 3 & 4 \end{bmatrix} \begin{bmatrix} 1 & 2 \\ 3 & 4 \end{bmatrix}\begin{vmatrix} 1 & 2 \end{vmatrix}\begin{vmatrix} 3 & 4 \end{vmatrix}\begin{array}{cc} \|1 & 2\| \end{array}\|3 \t4\|.
 rien (p)arenthèses crochets accolades (v)erticales (V)erticales
                                                                                              doubles
```
Vous pouvez mettre dans les matrices des petits points, en ligne, en colonne ou en diagonale. Ainsi :

```
\[\begin{pmatrix}\hdotsfor[2]{5}\\
0 & \ddots & 1&1&1\\
0&0&\ddots &1&1\\
0&0&0&\ddots & 1\\
0&0&0&0&\ddots \end{pmatrix}\]
donne
```
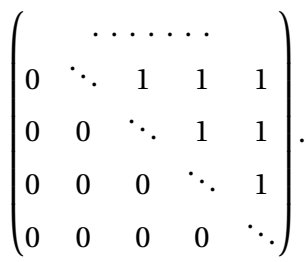

# <span id="page-14-1"></span>**3.20 Comment écrire une intégrale**

Plusieurs points à respecter :

- Pour avoir un symbole intégrale harmonieux, pensez à commencer par \displaystyle\int ou par \int\nolimits.
- Entre la fonction à intégrer et l'élément différentiel il faut une espace fine  $\setminus$ .
- L'élément différentiel s'écrit de façon conventionelle d*x*. Exemple:  $\displaystyle{\delta\}$  \displaystyle\int {0}^1 \mathrm{e}^{-x}\,\mathrm{d}x =
	- 1  $\dfrac{1}{\mathrm{e}}\$  donne

$$
\int_0^1 e^{-x} dx = 1 - \frac{1}{e}.
$$

<span id="page-15-4"></span>En mode hors texte vous pouvez préférer avoir les bornes d'intégration au–dessous et au–dessus du symbole intégrale en utilisant au départ la commande \int\limits. (inconvénient : cette façon prend encore plus de place)

$$
\int_{0}^{1} e^{-x} dx = 1 - \frac{1}{e}.
$$

# <span id="page-15-0"></span>**3.21 Comment écrire une équivalence**

On utilise \equiv pour ≡ et \mod pour le modulo. Ainsi :

 $a^{p - 1} \equiv 1 \quad \mod p\$  donne

 $a^{p-1} \equiv 1$ **mod** *p* 

#### <span id="page-15-1"></span>**3.22 Comment écrire des arcs**

Avec la police Fourier qui est recommandée :

- \$\widearc{AB},~\widearc{ABCD}\$ donne: AB, ABCD;
- \$\wideOarc{AB},~\wideOarc{ABCD}\$ donne : å*AB*, *ABCD* è.

#### <span id="page-15-2"></span>**3.23 Comment superposer symbole et texte**

– La commande \$\xrightarrow{texte au-dessus}\$ permet d'écrire au-dessus d'une flèche.

 $\xrightarrow{\text{si x} \neq 0}$  permet d'obtenir  $\frac{\text{si x} \neq 0}{1 - \text{si x}}$ .

– La commande générale utilisée est \overset{texte au-dessus} {symbole au-dessous}. Ainsi :

 $\lfloor f(x) \overset{\text{def.}}\right\rceil = x^2 + x + 1\}$  donne

$$
f(x) \stackrel{\text{def.}}{=} x^2 + x + 1.
$$

#### <span id="page-15-3"></span>**3.24 Comment encadrer**

– Un encadrement simple :

 $\text{$x = 2$} ou $\boxtimes{}^{-~x = 2}$ domne$ 

$$
x=2;
$$

- Un encadrement un peu plus aéré : \fbox{~~\$x = 2\$~~} donne  $|x=2|$ ;
- Un encadrement sur toute la page (mais pas centré) : \fbox{\parbox{\linewidth}{~~\$x = 2\$~~}} donne

 $x = 2$ 

- <span id="page-16-2"></span>– Un encadrement centré :  $\begin{center} \text{--}\footnotesize \text{--}\footnotesize \text{--}\footnotes$  $x = 2$
- Un encadrement centré sur toute la ligne :

 $ax^2 + bx + c = 0$ 

– Avec le package fancybox (mettre \usepackage{fancybox} dans le préambule) on peut utiliser un cadre ombré : \shadowbox{\begin{minipage}{\linewidth} \centering  $x = 2 \quad \text{ou}~x = 3\end{minipage}$  donne

*x* = 2 ou *x* = 3

– Un résultat texte et mathématiques: \framebox[\linewidth][c]{Finalement on trouve ~~\$x = 2\$} donne :

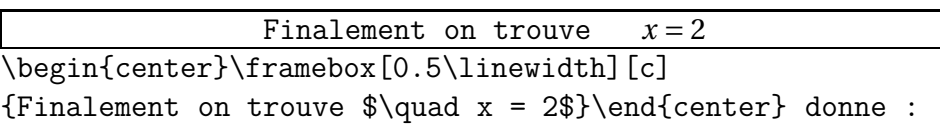

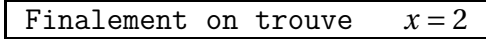

# <span id="page-16-0"></span>**3.25 Un peu de tout**

– Écriture des guillemets :

Pour coder les guillemets correctement, il faut utiliser avec la police Fourier : \og (Ouvrez Guillemets) pour « et \fg (Fermez Guillemets) pour ». Attention : si » n'est pas suivi d'un point final, pensez à laissez une espace après la parenthèse fermante :

– Écrire du texte à l'envers (avec PSTricks) Quelle est la solution de l'équation 3*x* = 2 ?

 $\frac{3}{2} = x$ 3 .

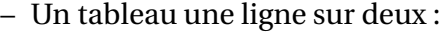

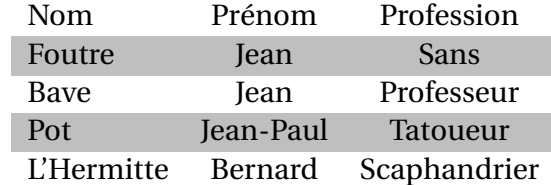

#### <span id="page-16-1"></span>**3.26 Mise en page**

- Par défaut le document est plus haut que large (format à la française). La meilleure façon de changer la disposition de ce qui est écrit sur la page est d'utiliser la package geometry.
- Pour avoir une disposition en paysage (format à l'italienne), deux possibilités :

<span id="page-17-0"></span>**1.** Si on veut appliquer la disposition à l'italienne pour tout le document, on précise dans le préambule à la première ligne : \usepackage[a4paper,landscape]{geometry} et après landscape on peut utiliser les possibilités de geometry pour changer les dimensions, les marges, etc.

**2.** Si on veut changer la disposition sur quelques pages, on utilise le package lscape qui nécessite l'extension graphics. Il suffit de se placer dans un environnement : \begin{landscape} \ldots \end{landscape} Exemple : \documentclass[11pt]{article} \usepackage{lscape} \begin{document} \begin{landscape} Un petit tour à la campagne,~\ldots \end{landscape} et nous voici de retour dans la galerie, après un changement de page bien évidemment. \end{document} qui donne :

Un petit tour à la campagne, ... Un petit tour à la campagne, ...

19

<span id="page-19-0"></span>et nous voici de retour dans la galerie, après un changement de page bien évidemment.

#### **3. Écrire sur plusieurs colonnes :**

Il faut mettre dans le préambule \usepackage{multicol} La syntaxe est alors : \begin{multicols}{nombre de colonnes} Votre texte \end{multicols} qui donne

Suspendisse vitae elit. eget, dui. Morbi ul-Cras non urna. Morbi Aliquam arcu neque, trices rutrum lorem. eros pede, suscipit ac, ornare in, ullamcor-Nam elementum ul-varius vel, egestas non, per quis, commodo lamcorper leo. Morbi eros. Praesent maleeu, libero. Fusce sagit-dui. Aliquam sagittis. suada, diam id pretis erat at erat tristique Nunc placerat. Pellen-tium elementum, eros mollis. Maecenas sa-tesque tristique so-sem dictum tortor, vel pien libero, molestie dales est. Maecenas consectetuer odio sem et, lobortis in, sodales imperdiet lacinia velit. sed wisi.

#### **4. Texte et figure :** deux possibilités :

**a.** Avec \parbox

\parbox{0.6\linewidth}{Soit ABC un triangle quelconque} \hfill \parbox{0.38\linewidth}{\psset{unit=1cm}\begin{pspicture}(3,3) \pspolygon(0,0)(2.5,0.5)(1.5,2.5)\uput[d](0,0){A} \uput[dr](2.5,0.5){B}\uput[ul](1.5,2.5){C}\end{pspicture}} donne

Soit ABC un triangle quelconque (figure dessinée avec le package PSTricks)

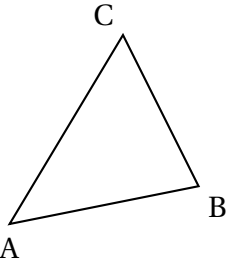

**b.** Avec \minipage

\begin{minipage}{0.6\linewidth} Soit ABC un triangle quelconque \end{minipage}

```
\begin{minipage}{0.38\linewidth}
```

```
\psset{unit=1cm}
```

```
\begin{pspicture}(3,3)
```

```
\pspolygon(0,0)(2.5,0.5)(1.5,2.5)
```

```
\uput[d](0,0){A}\uput[dr](2.5,0.5){B}\uput[ul](1.5,2.5){C}
\end{pspicture}
```
B

\end{minipage} donne Soit ABC un triangle quelconque A C

**5.** On peut également utiliser un tableau de deux colonnes (avec ou sans lignes de séparation) mais le placement du texte ou (et) de la figure sont plus aléatoires.

### **Appendice**

### **L'alphabet grec**

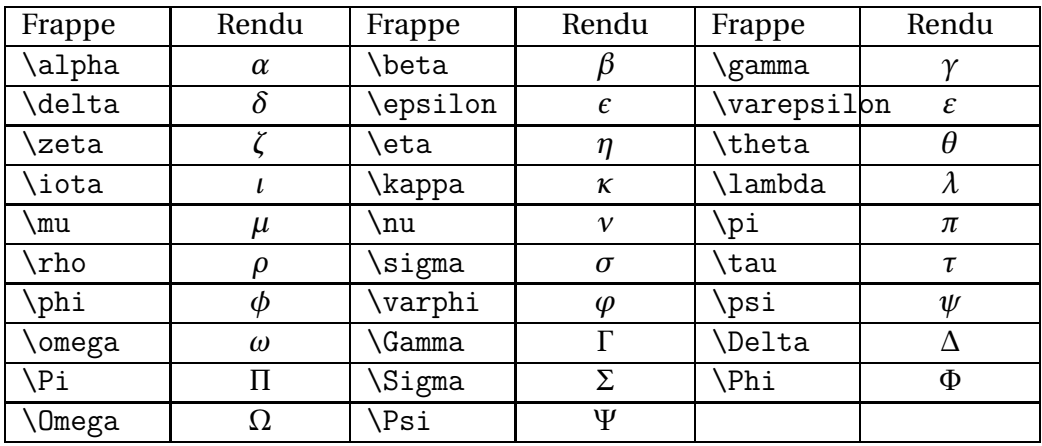

#### **Autres symboles**

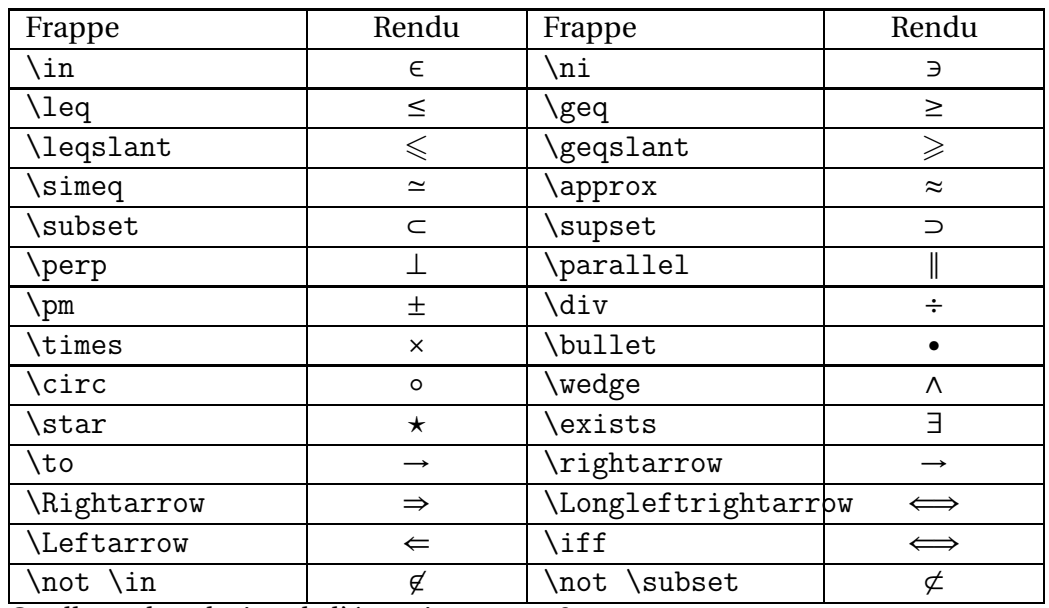

Quelle est la solution de l'équation 3*x* = 2 ?

 $\frac{3}{2} = x$ 3 .

# **Index**

équivalence, [16](#page-15-4) accolade horizontale, [11](#page-10-3) arc, arc orienté, [16](#page-15-4) bar, [10](#page-9-2) binom, [10](#page-9-2) cfrac, [9](#page-8-4) dfrac, [9](#page-8-4) displaystyle, [8](#page-7-3) double ligne d'indices, [11](#page-10-3) exposant, [10](#page-9-2) fbox, encadrement, [16](#page-15-4) frac, [9](#page-8-4) fractions, [9](#page-8-4) geometry, [17](#page-16-2) guillemets, [17](#page-16-2) hat, [10](#page-9-2) indice, [10](#page-9-2) infty, [9](#page-8-4) intégrale, [15](#page-14-2) landscape, [18](#page-17-0) left, right, [13](#page-12-4) limite, [11](#page-10-3) lscape, [18](#page-17-0) mathrm, [9](#page-8-4) mathsf, [9](#page-8-4) mathtt, [9](#page-8-4) matrice, [15](#page-14-2) matrices, [15](#page-14-2) minipage, [20](#page-19-0) modulo, [16](#page-15-4) multicol, [20](#page-19-0) multicols, [20](#page-19-0) overbrace, [11](#page-10-3) overline, [10](#page-9-2)

overset, [16](#page-15-4)

parbox, [20](#page-19-0) produit, prod, [12](#page-11-3)

racine, sqrt, [12](#page-11-3) Rotatedown, [17](#page-16-2)

somme, sum, [12](#page-11-3) substack, [11](#page-10-3) système, [14](#page-13-1)

texte dans formule, [13](#page-12-4) tilde, [10](#page-9-2)

underbrace, [11](#page-10-3) underbracket, [11](#page-10-3)

valeur absolue, [13](#page-12-4) vec, [10](#page-9-2)

widearc, [16](#page-15-4) widehat, [10](#page-9-2) wideOarc, [16](#page-15-4)

xrightarrow, [16](#page-15-4)